# **VulnerableCode**

**nexB Inc. and others**

**Dec 21, 2023**

## **GETTING STARTED**

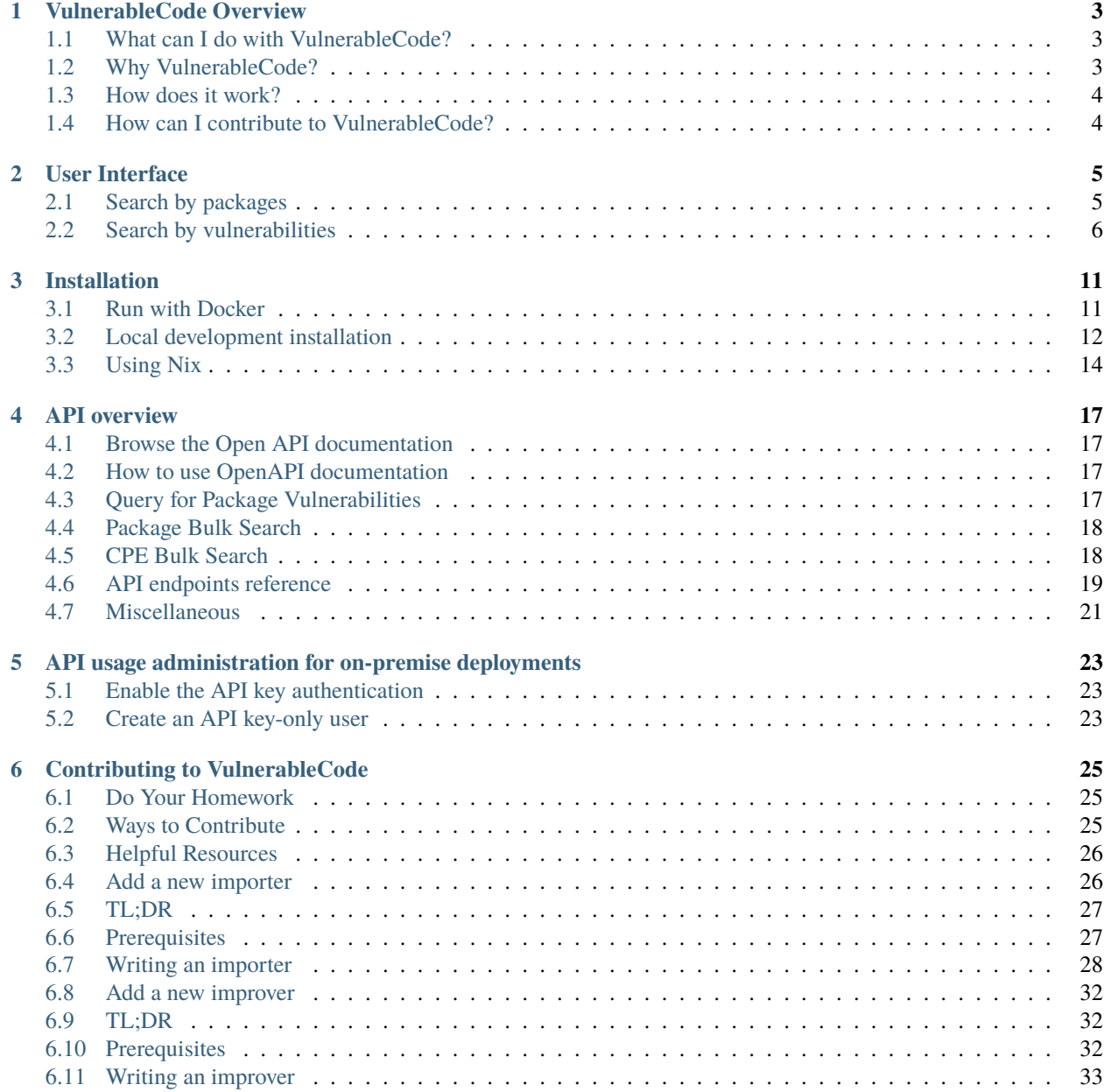

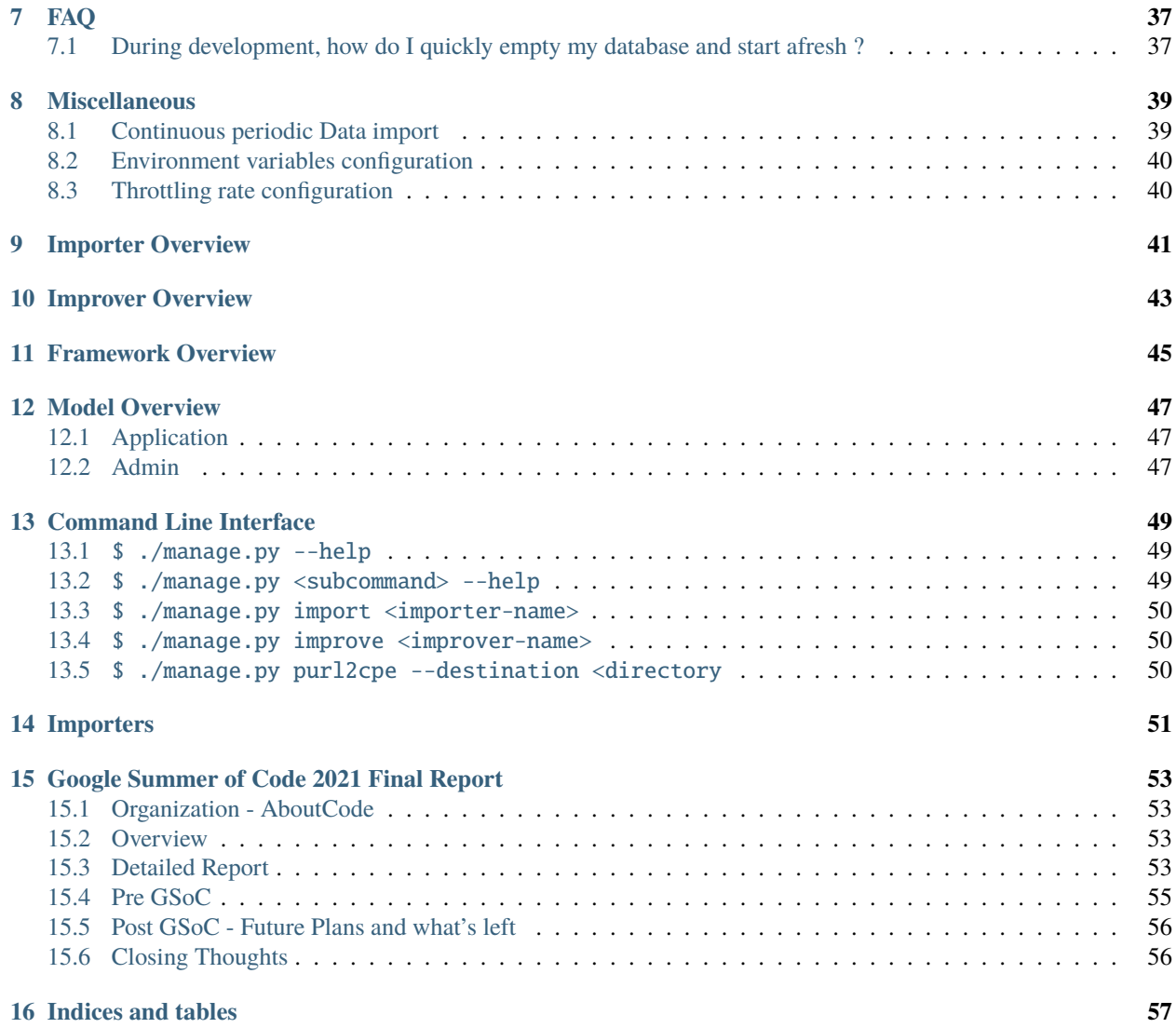

*VulnerableCode* provides an open database of software packages that are affected by known security vulnerabilities aka. *"vulnerable packages"*.

VulnerableCode is also a free and open source software (FOSS) project that provides the tools to build this open database. The tools handle collecting, aggregating and correlating these vulnerabilities and relating them to a correct package version. Our project also supports a public cloud instance of this database - VulnerableCode.io.

In this documentation you will find information on:

- An overview of VulnerableCode and what you can do with it
- Installation instructions
- How to make technical contributions to the project and the community

### **VULNERABLECODE OVERVIEW**

<span id="page-6-0"></span>*VulnerableCode* provides an open database of software packages that are affected by known security vulnerabilities aka *"vulnerable packages"*.

VulnerableCode is also a free and open source software (FOSS) project that provides the tools to build this open database. The tools handle collecting, aggregating and correlating these vulnerabilities and relating them to a correct package version. Our project also supports a public cloud instance of this database - [VulnerableCode.io.](https://public.vulnerablecode.io/)

### <span id="page-6-1"></span>**1.1 What can I do with VulnerableCode?**

**For security researchers and software developers, VulnerableCode offers a web UI and a JSON API to efficiently find if the FOSS packages and dependencies that you use are affected by known vulnerabilities and to determine whether a later package version fixes those vulnerabilities.**

- With the web UI, you can search by package using Package URLs or search by vulnerability, e.g., by CVE. From there you can navigate to the package vulnerabilities and to the vulnerable packages.
- With the JSON API, you can perform package queries using Package URLs [\(purl\)](https://github.com/package-url/purl-spec) or query by vulnerability id ("VCID"). You can also query by CPEs and other vulnerability aliases. The API provides paginated index and detail endpoints and includes indexes of vulnerable CPEs and vulnerable Package URLs.

You can install VulnerableCode locally or use the provided publicly hosted instance, or host your own installation. You can contact the VulnerableCode team for special needs including commercial support.

## <span id="page-6-2"></span>**1.2 Why VulnerableCode?**

VulnerableCode provides open correlated data and will support curated data. Our approach is to prioritize upstream data sources and to merge multiple vulnerability data sources after comparison and correlation. The vulnerability data is keyed by Package URL ensuring quick and accurate lookup with minimal friction. We continuously validate and refine the collected data for quality, accuracy and consistency using "improver" jobs. An example is an improver that can validate that a package version reported as vulnerable actually exists (some do not exist). Another example is to re-evaluate vulnerable version ranges based on the latest releases of a package.

The benefit of our approach is that we will eventually provide better, more accurate vulnerability data for packages reported in an SBOM. This should contribute to more efficient vulnerability management with less noise from false positives.

Another key reason why we created VulnerableCode is that existing vulnerability database solutions are primarily commercial or proprietary. This does not make sense because the bulk of the vulnerability data is about FOSS.

The National Vulnerability Database, which is a primary centralized data source for known vulnerabilities, is not particularly well suited to address FOSS security issues because:

- 1. It predates the explosion of FOSS software usage
- 2. Its data format reflects a commercial vendor-centric point of view in part due to the usage of [CPEs](https://nvd.nist.gov/products/cpe) to map vulnerabilities to existing packages.
- 3. CPEs were not designed to map FOSS to vulnerabilities owing to their vendor-product centric semantics. This makes it really hard to answer the fundamental questions: "Is package *foo* vulnerable?" and "Is package *foo* vulnerable to vulnerability *bar*?"

## <span id="page-7-0"></span>**1.3 How does it work?**

VulnerableCode independently aggregates many software vulnerability data sources and supports data re-creation in a decentralized fashion. These data sources (see complete list [here\)](https://vulnerablecode.readthedocs.io/en/latest/importers_link.html#importers-link) include security advisories published by Linux and BSD distributions, application software package managers and package repositories, FOSS projects, GitHub and more. Thanks to this approach, the data is focused on specific ecosystems and aggregated in a single database that enables querying a richer graph of relations between multiple representations of a package. Being specific increases the accuracy and validity of the data as the same version of an upstream package across different ecosystems may or may not be subject to the same vulnerability.

In VulnerableCode, packages are identified using Package URL [\(purl\)](https://github.com/package-url/purl-spec) as the primary identifier instead of a CPE. This makes answers to questions such as "Is package *foo* vulnerable to vulnerability *bar*?" more accurate and easier to interpret.

The primary access to VulnerableCode data is through a REST API, but there is also a Web UI for searching and browsing vulnerabilities by package or by vulnerability. For the initial releases both access modes are read-only, but our longer-term goal is to enable community curation of the data including addition of new packages and vulnerabilities, and reviewing and updating their relationships.

We also plan to mine for vulnerabilities that have not received any exposure due to reasons such as the complicated procedure to obtain a CVE ID or not being able to classify a bug as a vulnerability.

## <span id="page-7-1"></span>**1.4 How can I contribute to VulnerableCode?**

Please get in touch on our [Gitter channel.](https://gitter.im/aboutcode-org/vulnerablecode) You can review or get the code and report issues at our [GitHub repo.](https://github.com/nexB/vulnerablecode/issues)

**TWO**

## **USER INTERFACE**

### <span id="page-8-1"></span><span id="page-8-0"></span>**2.1 Search by packages**

The search by packages is a very powerful feature of VulnerableCode. It allows you to search for packages by the package URL or purl prefix fragment such as pkg:pypi or by package name.

The search by packages is available at the following URL:

<https://public.vulnerablecode.io/packages/search>

How to search by packages:

- 1. Go to the URL: <https://public.vulnerablecode.io/packages/search>
- 2. Enter the package URL or purl prefix fragment such as pkg:pypi or by package name in the search box.
- 3. Click on the search button.

The search results will be displayed in the table below the search box.

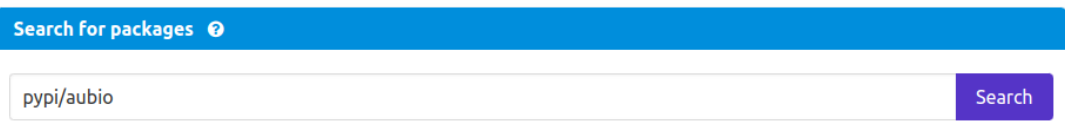

11 results

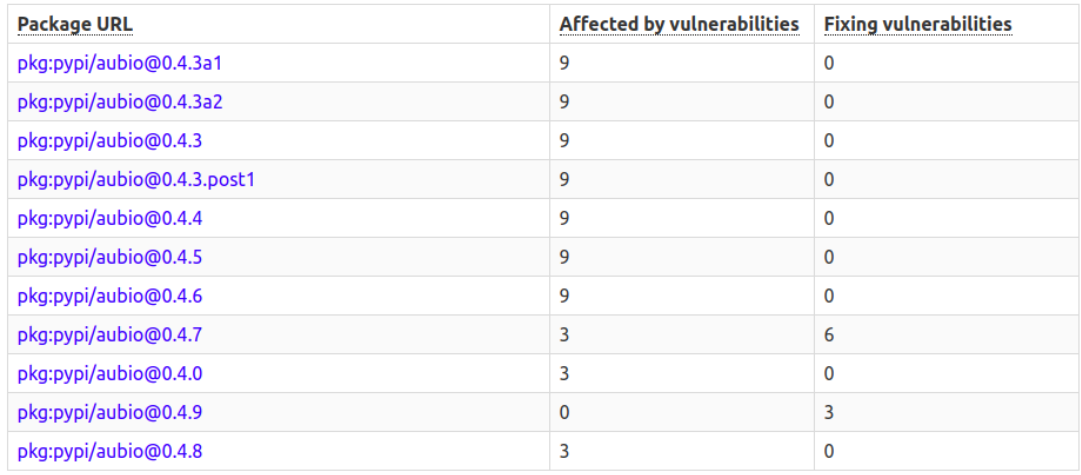

Click on the package URL to view the package details.

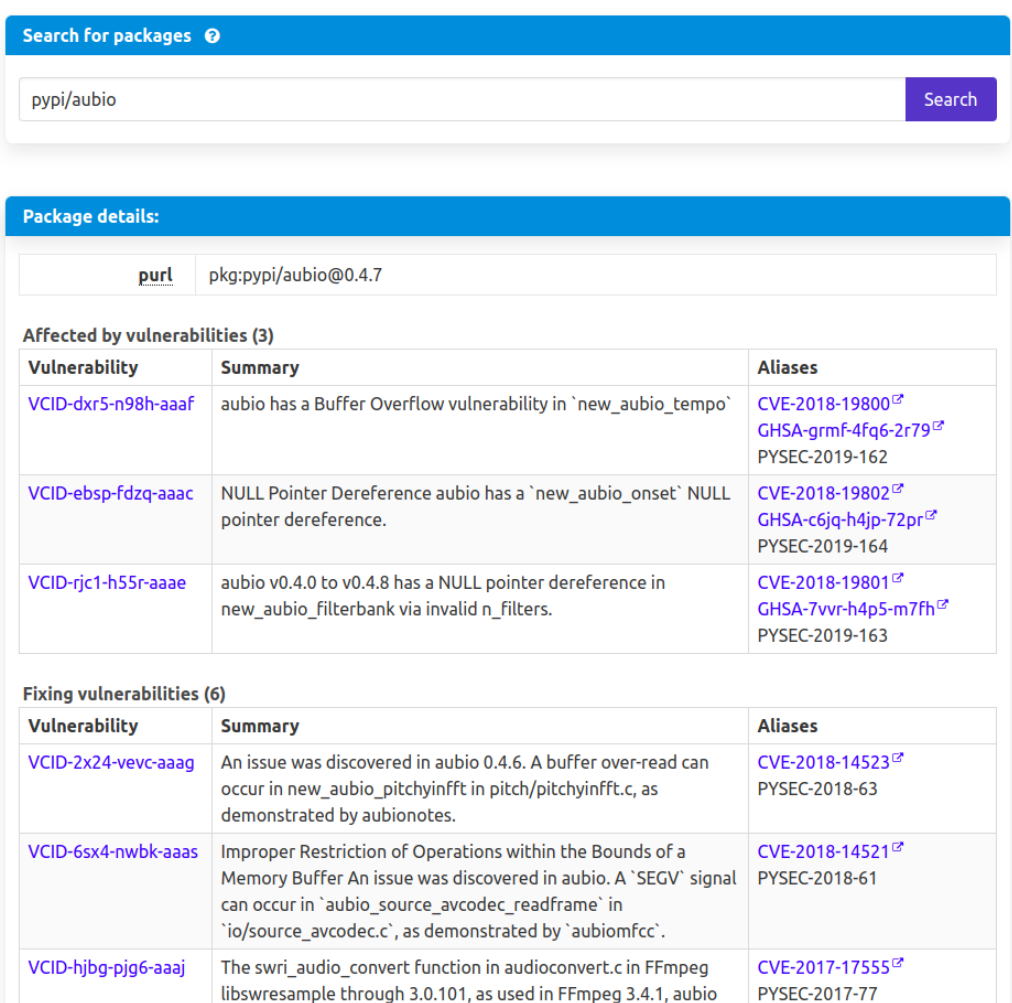

## <span id="page-9-0"></span>**2.2 Search by vulnerabilities**

The search by vulnerabilities is a very powerful feature of VulnerableCode. It allows you to search for vulnerabilities by the VCID itself. It also allows you to search for vulnerabilities by the CVE, GHSA, CPEs etc or by the fragment of these identifiers like CVE-2021.

The search by vulnerabilities is available at the following URL:

<https://public.vulnerablecode.io/vulnerabilities/search>

How to search by vulnerabilities:

- 1. Go to the URL: <https://public.vulnerablecode.io/vulnerabilities/search>
- 2. Enter the VCID, CVE, GHSA, CPEs etc. in the search box.
- 3. Click on the search button.

The search results will be displayed in the table below the search box.

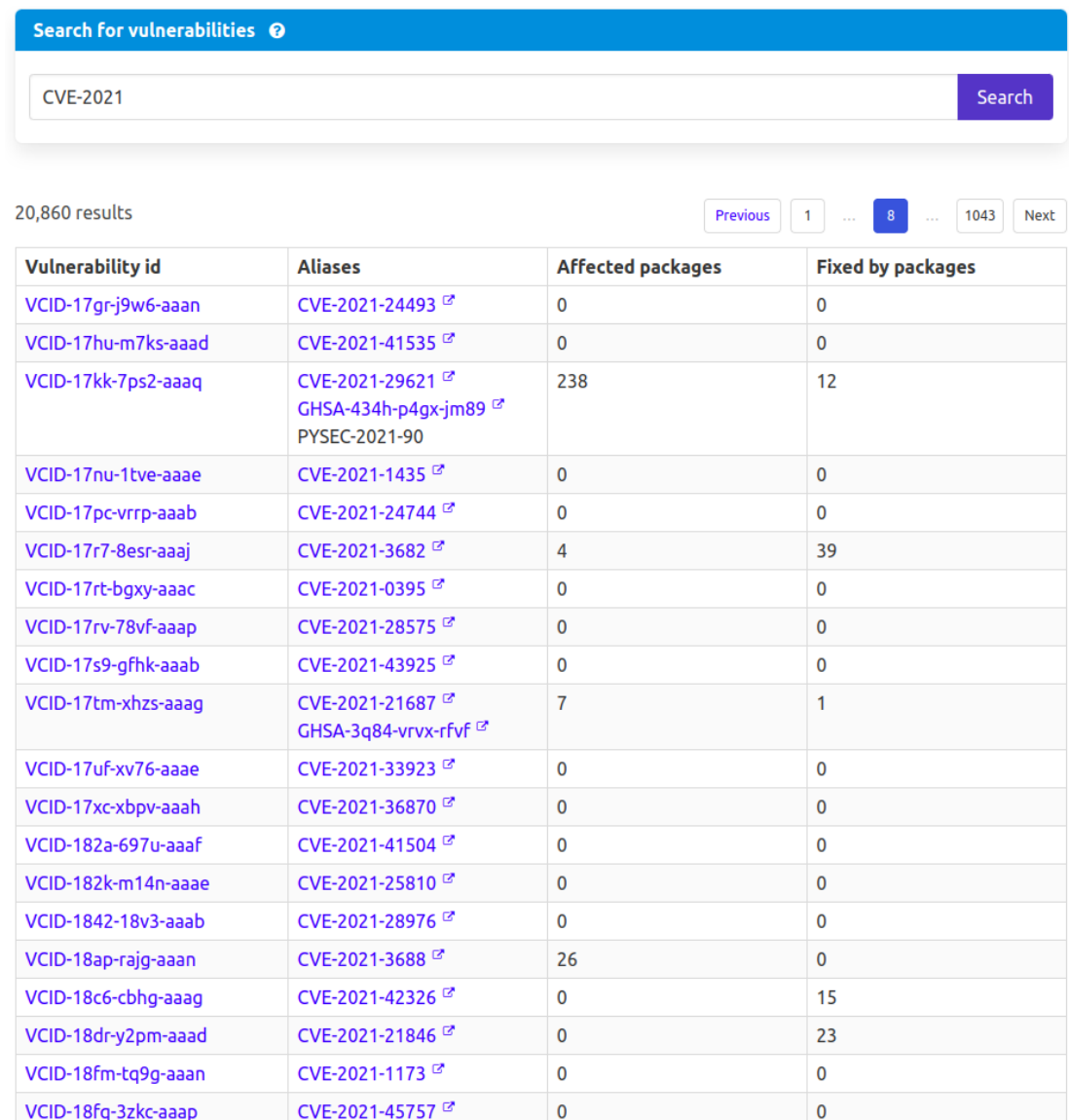

Click on the VCID to view the vulnerability details.

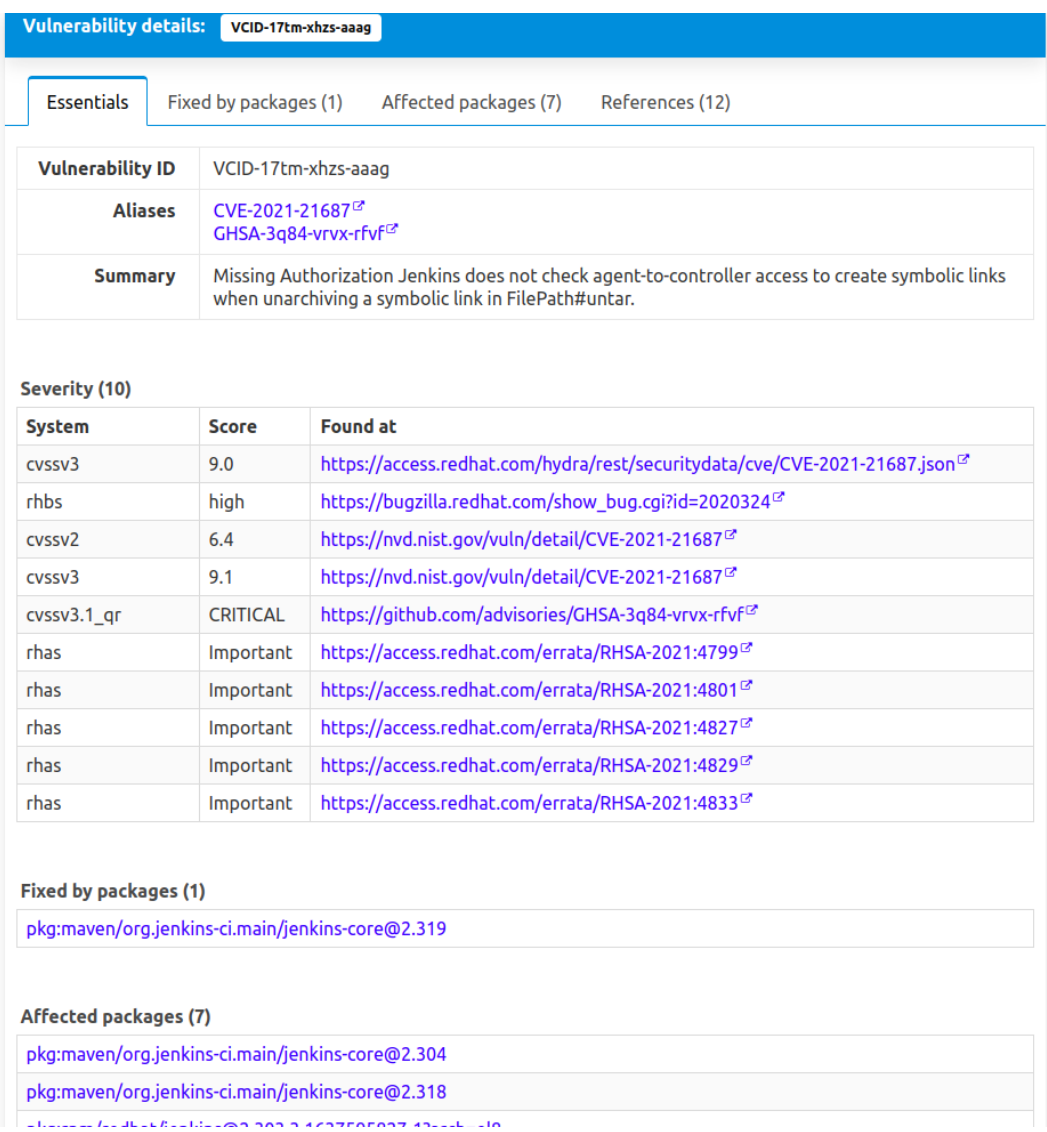

Affected packages tab shows the list of packages affected by the vulnerability.

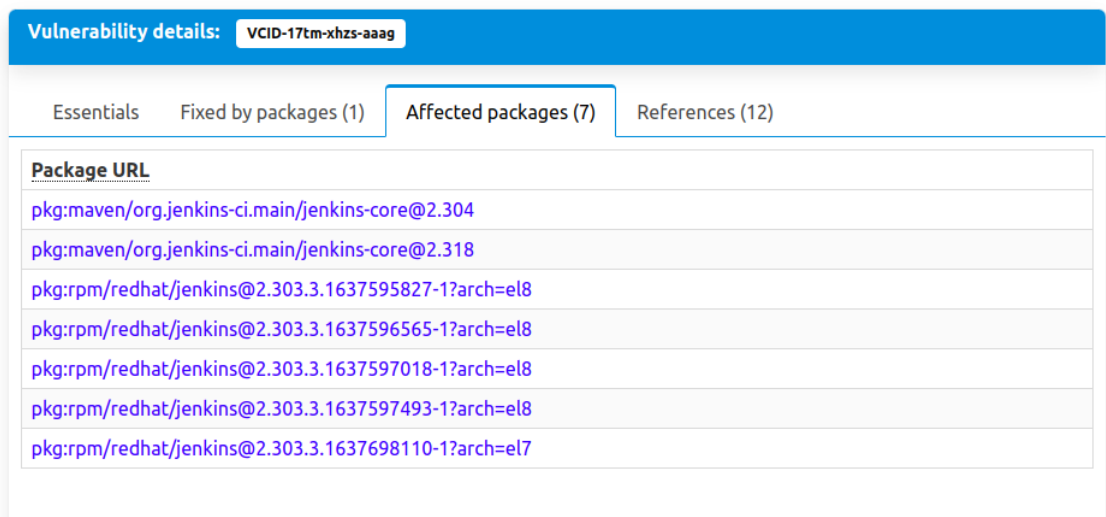

Fixed by packages tab shows the list of packages that fix the vulnerability.

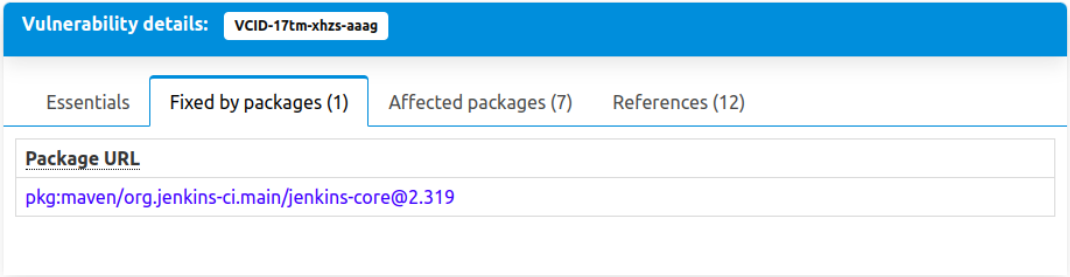

## **INSTALLATION**

<span id="page-14-0"></span>**Warning:** VulnerableCode is going through a major structural change and the installations are likely to not produce enough results. This is tracked in <https://github.com/nexB/vulnerablecode/issues/597>

Welcome to **VulnerableCode** installation guide! This guide describes how to install VulnerableCode on various platforms. Please read and follow the instructions carefully to ensure your installation is functional and smooth.

The **preferred VulnerableCode installation** is to *[Run with Docker](#page-14-1)* as this is the simplest to setup and get started. Running VulnerableCode with Docker **guarantees the availability of all features** with the **minimum configuration** required. This installation **works across all Operating Systems**.

Alternatively, you can install VulnerableCode locally as a development server with some limitations and caveats. Refer to the *[Local development installation](#page-15-0)* section.

## <span id="page-14-1"></span>**3.1 Run with Docker**

### **3.1.1 Get Docker**

The first step is to download and **install Docker on your platform**. Refer to Docker documentation and choose the best installation path for your system: [Get Docker.](https://docs.docker.com/get-docker/)

### **3.1.2 Build the Image**

VulnerableCode is distributed with Dockerfile and docker-compose.yml files required for the creation of the Docker image.

Clone the git [VulnerableCode repo,](https://github.com/nexB/vulnerablecode) create an environment file, and build the Docker image:

```
git clone https://github.com/nexB/vulnerablecode.git && cd vulnerablecode
make envfile
docker-compose build
```
**Note:** The image will need to be re-built when the VulnerableCode app source code is modified or updated via docker-compose build --no-cache vulnerablecode

### **3.1.3 Run the App**

**Run your image** as a container:

docker-compose up

At this point, the VulnerableCode app should be running at port 8000 on your Docker host. Go to <http://localhost:8000/> on a web browser to access the web UI. Optionally, you can set NGINX\_PORT environment variable in your shell or in the *.env* file to run on a different port than 8000.

**Note:** To access a dockerized VulnerableCode app from a remote location, the ALLOWED\_HOSTS and CSRF\_TRUSTED\_ORIGINS setting need to be provided in your docker.env file:

```
ALLOWED_HOSTS=.domain.com,127.0.0.1
CSRF_TRUSTED_ORIGINS=https://*.domain.com,http://127.0.0.1
```
Refer to Django [ALLOWED\\_HOSTS settings](https://docs.djangoproject.com/en/dev/ref/settings/#allowed-hosts) and [CSRF\\_TRUSTED\\_ORIGINS settings](https://docs.djangoproject.com/en/dev/ref/settings/#std-setting-CSRF_TRUSTED_ORIGINS) for more details.

**Warning:** Serving VulnerableCode on a network could lead to security issues and there are several steps that may be needed to secure such a deployment. Currently, this is not recommendend.

#### **3.1.4 Execute a Command**

You can execute a one of manage.py commands through the Docker command line interface, for example:

docker-compose run vulnerablecode ./manage.py import --list

**Note:** Refer to the *[Command Line Interface](#page-52-0)* section for the full list of commands.

Alternatively, you can connect to the Docker container bash and run commands from there:

```
docker-compose run vulnerablecode bash
./manage.py import --list
```
### <span id="page-15-0"></span>**3.2 Local development installation**

#### **3.2.1 Supported Platforms**

**VulnerableCode** has been tested and is supported on the following operating systems:

- 1. **Debian-based** Linux distributions
- 2. **macOS** 12.1 and up

**Warning:** On **Windows** VulnerableCode can **only** *[Run with Docker](#page-14-1)* and is not supported.

#### **3.2.2 Pre-installation Checklist**

Before you install VulnerableCode, make sure you have the following prerequisites:

- **Python: 3.8+** found at <https://www.python.org/downloads/>
- **Git**: most recent release available at <https://git-scm.com/>
- **PostgreSQL**: release 10 or later found at <https://www.postgresql.org/> or <https://postgresapp.com/> on macOS

#### **3.2.3 System Dependencies**

In addition to the above pre-installation checklist, there might be some OS-specific system packages that need to be installed before installing VulnerableCode.

On **Debian-based distros**, several **system packages are required** by VulnerableCode. Make sure those are installed:

sudo apt-get install python3-venv python3-dev postgresql libpq-dev build-essential

#### **3.2.4 Clone and Configure**

Clone the [VulnerableCode Git repository:](https://github.com/nexB/vulnerablecode)

git clone https://github.com/nexB/vulnerablecode.git && cd vulnerablecode

Install the required dependencies:

make dev

**Note:** You can specify the Python version during the make dev step using the following command:

make dev PYTHON\_EXE=python3.8.10

When PYTHON\_EXE is not specified, by default, the python3 executable is used.

Create an environment file:

make envfile

#### **3.2.5 Database**

**PostgreSQL** is the preferred database backend and should always be used on production servers.

• Create the PostgreSQL user, database, and table with:

make postgres

**Note:** You can also use a **SQLite** database for local development as a single user with:

make sqlite

**Warning:** Choosing SQLite over PostgreSQL has some caveats. Check this [link](https://docs.djangoproject.com/en/dev/ref/databases/#sqlite-notes) for more details.

#### **3.2.6 Tests**

You can validate your VulnerableCode installation by running the tests suite:

make test

#### **3.2.7 Web Application**

A web application is available to create and manage your projects from a browser; you can start the local webserver and access the app with:

make run

Then open your web browser and visit: <http://127.0.0.1:8000/> to access the web application.

**Warning:** This setup is **not suitable for deployments** and **only supported for local development**.

#### **3.2.8 Upgrading**

If you already have the VulnerableCode repo cloned, you can upgrade to the latest version with:

```
cd vulnerablecode
git pull
make dev
make migrate
```
### <span id="page-17-0"></span>**3.3 Using Nix**

You can install VulnerableCode with [Nix](https://nixos.org/download.html) [\(Flake](https://nixos.wiki/wiki/Flakes) support is needed):

```
cd etc/nix
nix-shell -p nixFlakes --run "nix --print-build-logs flake check " # build & run tests
```
There are several options to use the Nix version:

```
# Enter an interactive environment with all dependencies set up.
cd etc/nix
nix develop
> ../../manage.py ... # invoke the local checkout
> vulnerablecode-manage.py \dots # invoke manage.py as installed in the nix store
# Test the import prodecure using the Nix version.
```
(continues on next page)

(continued from previous page)

```
etc/nix/test-import-using-nix.sh --all # import everything# Test the import using the local checkout.
INSTALL_DIR=. etc/nix/test-import-using-nix.sh ruby # import ruby only
```
#### **Keeping the Nix setup in sync**

The Nix installation uses [mach-nix](https://github.com/DavHau/mach-nix) to handle Python dependencies because some dependencies are currently not available as Nix packages. All Python dependencies are automatically fetched from ./requirements.txt. If the mach-nix-based installation fails, you might need to update mach-nix itself and the [pypi-deps-db](https://github.com/DavHau/pypi-deps-db) version in use (see etc/nix/flake.nix:inputs.machnix and machnixFor.pypiDataRev).

Non-Python dependencies are curated in:

etc/nix/flake.nix:vulnerablecode.propagatedBuildInputs

## **API OVERVIEW**

## <span id="page-20-1"></span><span id="page-20-0"></span>**4.1 Browse the Open API documentation**

- <https://public.vulnerablecode.io/api/docs/> for documentation with Swagger
- <https://public.vulnerablecode.io/api/schema/> for the OpenAPI schema

## <span id="page-20-2"></span>**4.2 How to use OpenAPI documentation**

The API documentation is available at [https://public.vulnerablecode.io/api/docs/.](https://public.vulnerablecode.io/api/docs/) To use the endpoints you need to authenticate with an API key. Request your API key from [https://public.vulnerablecode.io/account/request\\_api\\_key/.](https://public.vulnerablecode.io/account/request_api_key/) Once you have your API key, click on the Authorize button on the top right of the page and enter your API key in the value field with Token prefix, so if your token is "1234567890abcdef" then you have to enter this: Token 1234567890abcdef.

## <span id="page-20-3"></span>**4.3 Query for Package Vulnerabilities**

The package endpoint allows you to query vulnerabilities by package using a purl or purl fields.

Sample python script:

```
import requests
# Query by purl
resp = requests.get(
    "https://public.vulnerablecode.io/api/packages?purl=pkg:maven/log4j/log4j@1.2.27",
   headers={"Authorization": "Token 123456789"},
).json()
# Query by purl type, get all the vulnerable maven packages
resp = requests.get(
    "https://public.vulnerablecode.io/api/packages?type=maven",
   headers={"Authorization": "Token 123456789"},
).json()
```
Sample using curl:

curl -X GET -H 'Authorization: Token <YOUR TOKEN>' https://public.vulnerablecode.io/api/ ˓<sup>→</sup>packages?purl=pkg:maven/log4j/log4j@1.2.27

The response will be a list of packages, these are packages that are affected by and/or that fix a vulnerability.

### <span id="page-21-0"></span>**4.4 Package Bulk Search**

The package bulk search endpoint allows you to search for purls in bulk. You can pass a list of purls in the request body and the endpoint will return a list of purls with vulnerabilities.

You can pass a list of purls in the request body. Each package should be a valid purl string.

You can also pass options like purl\_only and plain\_purl in the request. purl\_only will return only a list of vulnerable purls from the purls received in request. plain\_purl allows you to query the API using plain purls by removing qualifiers and subpath from the purl.

The request body should be a JSON object with the following structure:

```
{
    "purls": [
        "pkg:pypi/flask@1.2.0",
        "pkg:npm/express@1.0"
    ],
    "purl_only": false,
    "plain_purl": false,
}
```
Sample python script:

```
import requests
request_body = {
    "purls": [
        "pkg:npm/grunt-radical@0.0.14"
   ],
}
resp = requests.post('https://public.vulnerablecode.io/api/packages/bulk_search', json=␣
˓→request_body, headers={'Authorization': "Token 123456789"}).json()
```
The response will be a list of packages, these are packages that are affected by and/or that fix a vulnerability.

### <span id="page-21-1"></span>**4.5 CPE Bulk Search**

The CPE bulk search endpoint allows you to search for packages in bulk. You can pass a list of packages in the request body and the endpoint will return a list of vulnerabilities.

You can pass a list of cpes in the request body. Each cpe should be a non empty string and a valid CPE.

The request body should be a JSON object with the following structure:

```
"cpes": [
    "cpe:2.3:a:apache:struts:2.3.1:*:*:*:*:*:*:*"
    "cpe:2.3:a:apache:struts:2.3.2:*:*:*:*:*:*:*"
```
(continues on next page)

{

(continued from previous page)

}

]

Sample python script:

```
import requests
request_body = {
    "cpes": [
        "cpe:2.3:a:apache:struts:2.3.1:*:*:*:*:*:*:*"
    ],
}
resp = requests.post('https://public.vulnerablecode.io/api/cpes/bulk_search', json=␣
˓→request_body, headers={'Authorization': "Token 123456789"}).json()
```
The response will be a list of vulnerabilities that have the following CPEs.

## <span id="page-22-0"></span>**4.6 API endpoints reference**

There are two primary endpoints:

- packages/: this is the main endpoint where you can lookup vulnerabilities by package.
- vulnerabilities/: to lookup by vulnerabilities

And two secondary endpoints, used to query vulnerability aliases (such as CVEs) and vulnerability by CPEs: cpes/ and aliases/

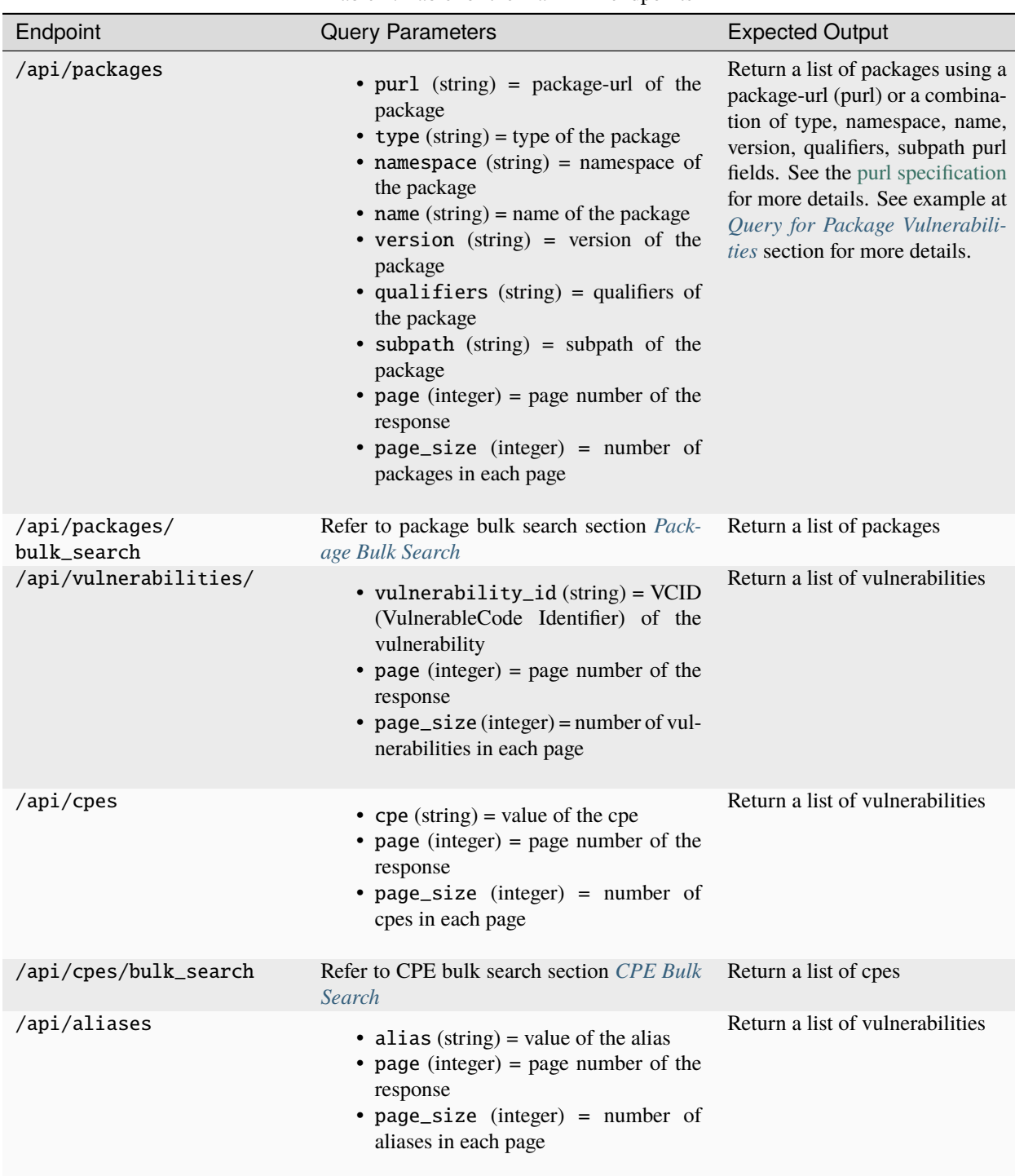

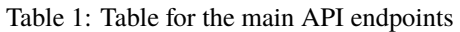

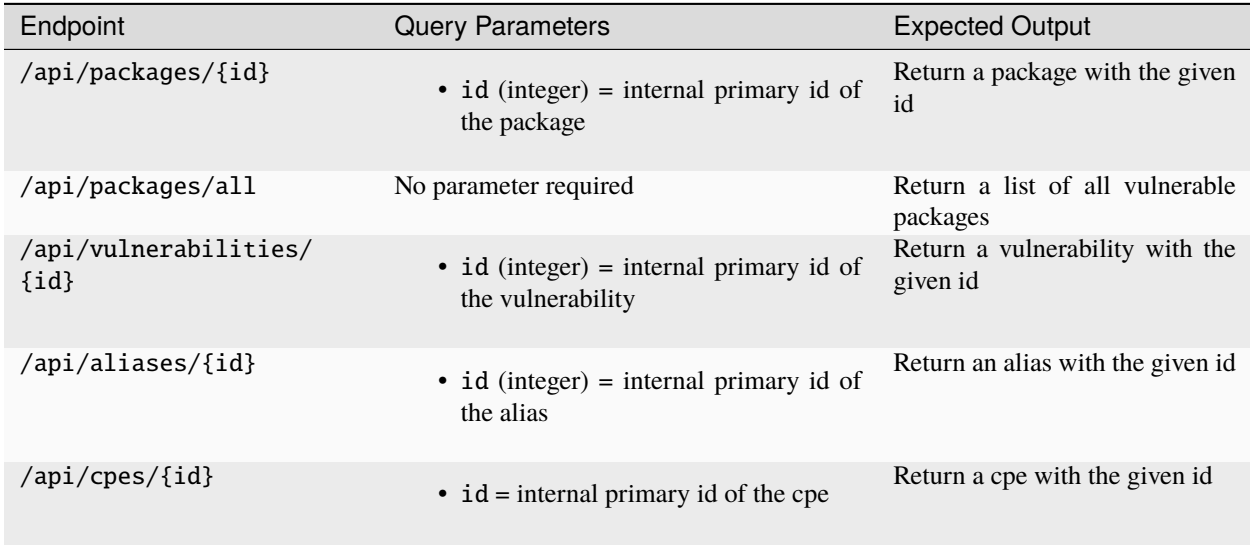

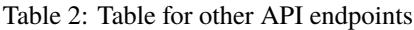

## <span id="page-24-0"></span>**4.7 Miscellaneous**

The API is paginated and the default page size is 100. You can change the page size by passing the page\_size parameter. You can also change the page number by passing the page parameter.

**FIVE**

## <span id="page-26-0"></span>**API USAGE ADMINISTRATION FOR ON-PREMISE DEPLOYMENTS**

## <span id="page-26-1"></span>**5.1 Enable the API key authentication**

There is a setting VULNERABLECODEIO\_REQUIRE\_AUTHENTICATION for this. Use it this way:

\$ VULNERABLECODEIO\_REQUIRE\_AUTHENTICATION=1 make run

## <span id="page-26-2"></span>**5.2 Create an API key-only user**

This can be done in the admin and from the command line:

\$ ./manage.py create\_api\_user --email "p4@nexb.com" --first-name="Phil" --last-name "Goel  $\hookrightarrow$  " User p4@nexb.com created with API key: ce8616b929d2adsddd6146346c2f26536423423491

## **CONTRIBUTING TO VULNERABLECODE**

<span id="page-28-0"></span>Thank you so much for being so interested in contributing to VulnerableCode. We are always on the lookout for enthusiastic contributors like you who can make our project better, and we are willing to lend a helping hand if you have any questions or need guidance along the way. That being said, here are a few resources to help you get started.

**Note:** By contributing to the VulnerableCode project, you agree to the Developer [Certificate of Origin.](https://developercertificate.org/)

### <span id="page-28-1"></span>**6.1 Do Your Homework**

Before adding a contribution or create a new issue, take a look at the project's [README,](https://github.com/nexB/vulnerablecode) read through our [documenta](https://vulnerablecode.readthedocs.io/en/latest/)[tion,](https://vulnerablecode.readthedocs.io/en/latest/) and browse existing [issues,](https://github.com/nexB/vulnerablecode/issues) to develop some understanding of the project and confirm whether a given issue/feature has previously been discussed.

## <span id="page-28-2"></span>**6.2 Ways to Contribute**

Contributing to the codebase is not the only way to add value to VulnerableCode or join our community. Below are some examples to get involved:

#### **6.2.1 First Timers**

You are here to help, but you are a new contributor! No worries, we always welcome newcomer contributors. We maintain some [good first issues](https://github.com/nexB/vulnerablecode/labels/good%20first%20issue) and encourage new contributors to work on those issues for a smooth start.

**Tip:** If you are an open-source newbie, make sure to check the extra resources at the bottom of this page to get the hang of the contribution process!

#### **6.2.2 Code Contributions**

For more established contributors, you can contribute to the codebase in several ways:

- Report a [bug;](https://github.com/nexB/vulnerablecode/issues) just remember to be as specific as possible.
- Submit a [bug fix](https://github.com/nexB/vulnerablecode/labels/bug) for any existing issue.
- Create a [new issue](https://github.com/nexB/vulnerablecode/issues) to request a feature, submit a feedback, or ask a question.

**Note:** Make sure to check existing [issues,](https://github.com/nexB/vulnerablecode/issues) to confirm whether a given issue or a question has previously been discussed.

#### **6.2.3 Documentation Improvements**

Documentation is a critical aspect of any project that is usually neglected or overlooked. We value any suggestions to improve [vulnerablecode documentation.](https://vulnerablecode.readthedocs.io/en/latest/)

**Tip:** Our documentation is treated like code. Make sure to check our [writing guidelines](https://scancode-toolkit.readthedocs.io/en/latest/contribute/contrib_doc.html) to help guide new users.

#### **6.2.4 Other Ways**

You want to contribute to other aspects of the VulnerableCode project, and you cannot find what you are looking for! You can always discuss new topics, ask questions, and interact with us and other community members on [AboutCode](https://gitter.im/aboutcode-org/discuss) [Gitter](https://gitter.im/aboutcode-org/discuss) and [VulnerableCode Gitter](https://gitter.im/aboutcode-org/vulnerablecode)

### <span id="page-29-0"></span>**6.3 Helpful Resources**

- Review our [comprehensive guide](https://scancode-toolkit.readthedocs.io/en/latest/contribute/index.html) for more details on how to add quality contributions to our codebase and documentation
- Check this free resource on [how to contribute to an open source project on github](https://egghead.io/courses/how-to-contribute-to-an-open-source-project-on-github)
- Follow [this wiki page](https://aboutcode.readthedocs.io/en/latest/contributing/writing_good_commit_messages.html) on how to write good commit messages
- [Pro Git book](https://git-scm.com/book/en/v2)
- [How to write a good bug report](https://www.softwaretestinghelp.com/how-to-write-good-bug-report/)

### <span id="page-29-1"></span>**6.4 Add a new importer**

This tutorial contains all the things one should know to quickly implement an importer. Many internal details about importers can be found inside the vulnerabilites/importer.py file. Make sure to go through *[Importer Overview](#page-44-0)* before you begin writing one.

### <span id="page-30-0"></span>**6.5 TL;DR**

- 1. Create a new vulnerabilities/importers/importer\_name.py file.
- 2. Create a new importer subclass inheriting from the Importer superclass defined in vulnerabilites. importer. It is conventional to end an importer name with *Importer*.
- 3. Specify the importer license.
- 4. Implement the advisory\_data method to process the data source you are writing an importer for.
- 5. Add the newly created importer to the importers registry at vulnerabilites/importers/\_\_init\_\_.py

### <span id="page-30-1"></span>**6.6 Prerequisites**

Before writing an importer, it is important to familiarize yourself with the following concepts.

#### **6.6.1 PackageURL**

VulnerableCode extensively uses Package URLs to identify a package. See the [PackageURL specification](https://github.com/package-url/purl-spec) and its [Python implementation](https://github.com/package-url/packageurl-python) for more details.

#### **Example usage:**

```
from packageurl import PackageURL
purl = PackageURL(name="ffmpeg", type="deb", version="1.2.3")
```
#### **6.6.2 AdvisoryData**

AdvisoryData is an intermediate data format: it is expected that your importer will convert the raw scraped data into AdvisoryData objects. All the fields in AdvisoryData dataclass are optional; it is the importer's resposibility to ensure that it contains meaningful information about a vulnerability.

#### **6.6.3 AffectedPackage**

AffectedPackage data type is used to store a range of affected versions and a fixed version of a given package. For all version-related data, [univers](https://github.com/nexB/univers) library is used.

#### **6.6.4 Univers**

[univers](https://github.com/nexB/univers) is a Python implementation of the [vers specification.](https://github.com/package-url/purl-spec/pull/139) It can parse and compare all the package versions and all the ranges, from debian, npm, pypi, ruby and more. It processes all the version range specs and expressions.

#### **6.6.5 Importer**

All the generic importers need to implement the Importer class. For Git or Oval data source, GitImporter or OvalImporter could be implemented.

**Note:** GitImporter and OvalImporter need a complete rewrite. Interested in *[Contributing to VulnerableCode](#page-28-0)* ?

### <span id="page-31-0"></span>**6.7 Writing an importer**

#### **6.7.1 Create Importer Source File**

All importers are located in the vulnerabilites/importers directory. Create a new file to put your importer code in. Generic importers are implemented by writing a subclass for the Importer superclass and implementing the unimplemented methods.

#### **6.7.2 Specify the Importer License**

Importers scrape data off the internet. In order to make sure the data is useable, a license must be provided. Populate the spdx\_license\_expression with the appropriate value. The SPDX license identifiers can be found at [https:](https://spdx.org/licenses/) [//spdx.org/licenses/.](https://spdx.org/licenses/)

**Note:** An SPDX license identifier by itself is a valid licence expression. In case you need more complex expressions, see <https://spdx.github.io/spdx-spec/v2.3/SPDX-license-expressions/>

#### **6.7.3 Implement the** advisory\_data **Method**

The advisory\_data method scrapes the advisories from the data source this importer is targeted at. It is required to return an *Iterable of AdvisoryData objects*, and thus it is a good idea to yield from this method after creating each AdvisoryData object.

At this point, an example importer will look like this:

vulnerabilites/importers/example.py

```
from typing import Iterable
from packageurl import PackageURL
from vulnerabilities.importer import AdvisoryData
from vulnerabilities.importer import Importer
class ExampleImporter(Importer):
    spdx_license_expression = "BSD-2-Clause"
    def advisory_data(self) -> Iterable[AdvisoryData]:
        return []
```
This importer is only a valid skeleton and does not import anything at all.

Let us implement another dummy importer that actually imports some data.

Here we have a dummy\_package which follows NginxVersionRange and SemverVersion for version management from [univers.](https://github.com/nexB/univers)

**Note:** It is possible that the versioning scheme you are targeting has not yet been implemented in the [univers](https://github.com/nexB/univers) library. If this is the case, you will need to head over there and implement one.

```
from datetime import datetime
from datetime import timezone
from typing import Iterable
import requests
from packageurl import PackageURL
from univers.version_range import NginxVersionRange
from univers.versions import SemverVersion
from vulnerabilities.importer import AdvisoryData
from vulnerabilities.importer import AffectedPackage
from vulnerabilities.importer import Importer
from vulnerabilities.importer import Reference
from vulnerabilities.importer import VulnerabilitySeverity
from vulnerabilities.severity_systems import SCORING_SYSTEMS
class ExampleImporter(Importer):
    spdx_license_expression = "BSD-2-Clause"
   def advisory_data(self) -> Iterable[AdvisoryData]:
        raw_data = fetch_advisory_data()
        for data in raw_data:
            yield parse_advisory_data(data)
def fetch_advisory_data():
   return [
        {
            "id": "CVE-2021-23017",
            "summary": "1-byte memory overwrite in resolver",
            "advisory_severity": "medium",
            "vulnerable": "0.6.18-1.20.0",
            "fixed": "1.20.1",
            "reference": "http://mailman.nginx.org/pipermail/nginx-announce/2021/000300.
˓→html",
            "published_on": "14-02-2021 UTC",
        },
        {
            "id": "CVE-2021-1234",
            "summary": "Dummy advisory",
            "advisory_severity": "high",
```
(continues on next page)

(continued from previous page)

```
"vulnerable": "0.6.18-1.20.0",
            "fixed": "1.20.1",
            "reference": "http://example.com/cve-2021-1234",
            "published_on": "06-10-2021 UTC",
        },
    ]
def parse_advisory_data(raw_data) -> AdvisoryData:
    purl = PackageURL(type="example", name="dummy_package")
    affected_version_range = NginxVersionRange.from_native(raw_data["vulnerable"])
    fixed_version = SemverVersion(raw_data["fixed"])
    affected_package = AffectedPackage(
        package=purl, affected_version_range=affected_version_range, fixed_version=fixed_
˓→version
    \lambdaseverity = VulnerabilitySeverity(
        system=SCORING_SYSTEMS["generic_textual"], value=raw_data["advisory_severity"]
    \lambdareferences = [Reference(url=raw_data["reference"], severities=[severity])]
    date_published = datetime.strptime(raw_data["published_on"], "%d-%m-%Y %Z").replace(
        tzinfo=timezone.utc
    \lambdareturn AdvisoryData(
        aliases=[raw_data["id"]],
        summary=raw_data["summary"],
        affected_packages=[affected_package],
        references=references,
        date_published=date_published,
    \lambda
```
#### **Note:**

Use make valid to format your new code using black and isort automatically. Use make check to check for formatting errors.

### **6.7.4 Register the Importer**

Finally, register your importer in the importer registry at vulnerabilites/importers/\_\_init\_\_.py

```
from vulnerabilities.importers import example
from vulnerabilities.importers import nginx
IMPORTERS_REGISTRY = [nginx.NginxImporter, example.ExampleImporter]
IMPORTERS_REGISTRY = \{x \cdot \text{qualified_name}: x \text{ for } x \text{ in IMPORTERS\_REGISTRY}\}
```
Congratulations! You have written your first importer.

### **6.7.5 Run Your First Importer**

If everything went well, you will see your importer in the list of available importers.

```
$ ./manage.py import --list
Vulnerability data can be imported from the following importers:
vulnerabilities.importers.nginx.NginxImporter
vulnerabilities.importers.example.ExampleImporter
```
Now, run the importer.

\$ ./manage.py import vulnerabilities.importers.example.ExampleImporter

```
Importing data using vulnerabilities.importers.example.ExampleImporter
Successfully imported data using vulnerabilities.importers.example.ExampleImporter
```
See *[Command Line Interface](#page-52-0)* for command line usage instructions.

### **6.7.6 Enable Debug Logging (Optional)**

For more visibility, turn on debug logs in vulnerablecode/settings.py.

```
DEBUG = TrueLOGCING = \{'version': 1,
    'disable_existing_loggers': False,
    'handlers': {
        'console': {
            'class': 'logging.StreamHandler',
        },
    },
    'root': {
        'handlers': ['console'],
        'level': 'DEBUG',
    },
}
```
Invoke the import command now and you will see (in a fresh database):

#### \$ ./manage.py import vulnerabilities.importers.example.ExampleImporter

```
Importing data using vulnerabilities.importers.example.ExampleImporter
Starting import for vulnerabilities.importers.example.ExampleImporter
[*] New Advisory with aliases: ['CVE-2021-23017'], created_by: vulnerabilities.importers.
˓→example.ExampleImporter
[*] New Advisory with aliases: ['CVE-2021-1234'], created_by: vulnerabilities.importers.
˓→example.ExampleImporter
Finished import for vulnerabilities.importers.example.ExampleImporter. Imported 2␣
˓→advisories.
Successfully imported data using vulnerabilities.importers.example.ExampleImporter
```
## <span id="page-35-0"></span>**6.8 Add a new improver**

This tutorial contains all the things one should know to quickly implement an improver. Many internal details about improvers can be found inside the vulnerabilites/improver.py file. Make sure to go through *[Improver Overview](#page-46-0)* before you begin writing one.

## <span id="page-35-1"></span>**6.9 TL;DR**

- 1. Locate the importer that this improver will be improving data of at vulnerabilities/importers/ importer\_name.py file.
- 2. Create a new improver subclass inheriting from the Improver superclass defined in vulnerabilites. improver. It is conventional to end an improver name with *Improver*.
- 3. Implement the interesting\_advisories property to return a QuerySet of imported data (Advisory) you are interested in.
- 4. Implement the get\_inferences method to return an iterable of Inference objects for the given AdvisoryData.
- 5. Add the newly created improver to the improvers registry at vulnerabilites/improvers/\_\_init\_\_.py.

## <span id="page-35-2"></span>**6.10 Prerequisites**

Before writing an improver, it is important to familiarize yourself with the following concepts.

#### **6.10.1 Importer**

Importers are responsible for scraping vulnerability data from various data sources without creating a complete relational model between vulnerabilites and their fixes and storing them in a structured fashion. These data are stored in the Advisory model and can be converted to an equivalent AdvisoryData for various use cases. See *[Importer Overview](#page-44-0)* for a brief overview on importers.

#### **6.10.2 Importer Prerequisites**

Improvers consume data produced by importers, and thus it is important to familiarize yourself with *[Importer Prereq](#page-30-1)[uisites](#page-30-1)*.

#### **6.10.3 Inference**

Inferences express the contract between the improvers and the improve runner framework. An inference is intended to contain data points about a vulnerability without any uncertainties, which means that one inference will target one vulnerability with the specific relevant affected and fixed packages (in the form of [PackageURLs\)](https://github.com/package-url/packageurl-python). There is no notion of version ranges here: all package versions must be explicitly specified.

Because this concrete relationship is rarely available anywhere upstream, we have to *infer* these values, thus the name. As inferring something is not always perfect, an Inference also comes with a confidence score.

#### **6.10.4 Improver**

All the Improvers must inherit from Improver superclass and implement the interesting\_advisories property and the get\_inferences method.

### <span id="page-36-0"></span>**6.11 Writing an improver**

#### **6.11.1 Locate the Source File**

If the improver will be working on data imported by a specific importer, it will be located in the same file at vulnerabilites/importers/importer-name.py. Otherwise, if it is a generic improver, create a new file vulnerabilites/improvers/improver-name.py.

#### **6.11.2 Explore Package Managers (Optional)**

If your Improver depends on the discrete versions of a package, the package managers' VersionAPI located at vulnerabilites/package\_managers.py could come in handy. You will need to instantiate the relevant VersionAPI in the improver's constructor and use it later in the implemented methods. See an already implemented improver (NginxBasicImprover) for an example usage.

#### **6.11.3 Implement the** interesting\_advisories **Property**

This property is intended to return a QuerySet of Advisory on which the Improver is designed to work.

For example, if the improver is designed to work on Advisories imported by ExampleImporter, the property can be implemented as

```
class ExampleBasicImprover(Improver):
   @property
   def interesting_advisories(self) -> QuerySet:
        return Advisory.objects.filter(created_by=ExampleImporter.qualified_name)
```
#### **6.11.4 Implement the** get\_inferences **Method**

The framework calls get\_inferences method for every AdvisoryData that is obtained from the Advisory QuerySet returned by the interesting\_advisories property.

It is expected to return an iterable of Inference objects for the given AdvisoryData. To avoid storing a lot of Inferences in memory, it is preferable to yield from this method.

A very simple Improver that processes all Advisories to create the minimal relationships that can be obtained by existing data can be found at vulnerabilites/improvers/default.py, which is an example of a generic improver. For a more sophisticated and targeted example, you can look at an already implemented improver (e.g., vulnerabilites/ importers/nginx.py).

Improvers are not limited to improving discrete versions and may also improve aliases. One such example, improving the importer written in the *[importer tutorial](#page-29-1)*, is shown below.

```
from datetime import datetime
from datetime import timezone
from typing import Iterable
import requests
from django.db.models.query import QuerySet
from packageurl import PackageURL
from univers.version_range import NginxVersionRange
from univers.versions import SemverVersion
from vulnerabilities.importer import AdvisoryData
from vulnerabilities.improver import MAX_CONFIDENCE
from vulnerabilities.improver import Improver
from vulnerabilities.improver import Inference
from vulnerabilities.models import Advisory
from vulnerabilities.severity_systems import SCORING_SYSTEMS
class ExampleImporter(Importer):
    ...
class ExampleAliasImprover(Improver):
   @property
   def interesting_advisories(self) \rightarrow QuerySet:
        return Advisory.objects.filter(created_by=ExampleImporter.qualified_name)
   def get_inferences(self, advisory_data) -> Iterable[Inference]:
        for alias in advisory_data.aliases:
            new_aliases = fetch_additional_aliases(alias)
            aliases = new\_aliases + [alias]yield Inference(aliases=aliases, confidence=MAX_CONFIDENCE)
def fetch_additional_aliases(alias):
   alias_map = {
        "CVE-2021-23017": ["PYSEC-1337", "CERTIN-1337"],
        "CVE-2021-1234": ["ANONSEC-1337", "CERTDES-1337"],
   }
   return alias_map.get(alias)
```
#### **Note:**

Use make valid to format your new code using black and isort automatically. Use make check to check for formatting errrors.

#### **6.11.5 Register the Improver**

Finally, register your improver in the improver registry at vulnerabilites/improvers/\_\_init\_\_.py.

```
from vulnerabilities import importers
from vulnerabilities.improvers import default
IMPROVERS_REGISTRY = [
    default.DefaultImprover,
    importers.nginx.NginxBasicImprover,
    importers.example.ExampleAliasImprover,
]
IMPROVERS_REGISTRY = {x.qualified_name: x for x in IMPROVERS_REGISTRY}
```
Congratulations! You have written your first improver.

#### **6.11.6 Run Your First Improver**

If everything went well, you will see your improver in the list of available improvers.

#### \$ ./manage.py improve --list

```
Vulnerability data can be processed by these available improvers:
vulnerabilities.improvers.default.DefaultImprover
vulnerabilities.importers.nginx.NginxBasicImprover
vulnerabilities.importers.example.ExampleAliasImprover
```
Before running the improver, make sure you have imported the data. An improver cannot improve if there is nothing imported.

\$ ./manage.py import vulnerabilities.importers.example.ExampleImporter

```
Importing data using vulnerabilities.importers.example.ExampleImporter
Successfully imported data using vulnerabilities.importers.example.ExampleImporter
```
Now, run the improver.

```
$ ./manage.py improve vulnerabilities.importers.example.ExampleAliasImprover
```
Improving data using vulnerabilities.importers.example.ExampleAliasImprover Successfully improved data using vulnerabilities.importers.example.ExampleAliasImprover

See *[Command Line Interface](#page-52-0)* for command line usage instructions.

### **6.11.7 Enable Debug Logging (Optional)**

For more visibility, turn on debug logs in vulnerablecode/settings.py.

```
DEBUG = TrueLOGGING = \{'version': 1,
    'disable_existing_loggers': False,
    'handlers': {
        'console': {
            'class': 'logging.StreamHandler',
        },
    },
    'root': {
        'handlers': ['console'],
        'level': 'DEBUG',
    },
}
```
Invoke the improve command now and you will see (in a fresh database, after importing):

```
$ ./manage.py improve vulnerabilities.importers.example.ExampleAliasImprover
Improving data using vulnerabilities.importers.example.ExampleAliasImprover
Running improver: vulnerabilities.importers.example.ExampleAliasImprover
Improving advisory id: 1
New alias for <Vulnerability: VULCOID-23dd9060-3bc0-4454-bfbd-d16c08a966a6>: PYSEC-1337
New alias for <Vulnerability: VULCOID-23dd9060-3bc0-4454-bfbd-d16c08a966a6>: CVE-2021-
\rightarrow23017
New alias for <Vulnerability: VULCOID-23dd9060-3bc0-4454-bfbd-d16c08a966a6>: CERTIN-1337
Improving advisory id: 2
New alias for <Vulnerability: VULCOID-fae4e06e-4815-45fe-ae95-8d2356ffb5b9>: CERTDES-1337
New alias for <Vulnerability: VULCOID-fae4e06e-4815-45fe-ae95-8d2356ffb5b9>: ANONSEC-1337
New alias for <Vulnerability: VULCOID-fae4e06e-4815-45fe-ae95-8d2356ffb5b9>: CVE-2021-
\rightarrow1234
Finished improving using vulnerabilities.importers.example.ExampleAliasImprover.
Successfully improved data using vulnerabilities.importers.example.ExampleAliasImprover
```
**Note:** Even though CVE-2021-23017 and CVE-2021-1234 are not supplied by this improver, the output above shows them because we left out running the DefaultImprover in the example. The DefaultImprover inserts minimal data found via the importers in the database (here, the above two CVEs). Run importer, DefaultImprover and then your improver in this sequence to avoid this anomaly.

### **SEVEN**

**FAQ**

## <span id="page-40-1"></span><span id="page-40-0"></span>**7.1 During development, how do I quickly empty my database and start afresh ?**

\$ dropdb vulnerablecode

\$ make postgres

**EIGHT**

## **MISCELLANEOUS**

## <span id="page-42-1"></span><span id="page-42-0"></span>**8.1 Continuous periodic Data import**

If you want to run the import periodically, you can use a systemd timer. Here is an example:

\$ cat ~/.config/systemd/user/vulnerablecode.service [Unit] Description=Run VulnerableCode importers [Service] Type=oneshot ExecStart=/path/to/venv/bin/python /path/to/vulnerablecode/manage.py import --all && / ˓<sup>→</sup>path/to/venv/bin/python /path/to/vulnerablecode/manage.py improve --all \$ cat ~/.config/systemd/user/vulnerablecode.timer [Unit] Description=Periodically run VulnerableCode importers [Timer] OnCalendar=daily [Install] WantedBy=multi-user.target Start this timer with:

systemctl --user daemon-reload systemctl --user start vulnerablecode.timer

## <span id="page-43-0"></span>**8.2 Environment variables configuration**

VulnerableCode loads environment variables from an *.env* file when provided. VulnerableCode first checks the file at */etc/vulnerablecode/.env* and if not present, it will attempt to load a *.env* file from the checkout directory.

The file at */etc/vulnerablecode/.env* has precedence.

## <span id="page-43-1"></span>**8.3 Throttling rate configuration**

The default throttling settings are defined in settings.py.

To override the default settings, add env variables in .env file define the settings there. For example:

```
VULNERABLECODE_ALL_VULNERABLE_PACKAGES_THROTTLING_RATE = '1000/hour'
VULNERABLECODE_BULK_SEARCH_PACKAGE_THROTTLING_RATE = '10/minute'
VULNERABLECODE_PACKAGES_SEARCH_THROTTLING_RATE = '1000/second'
VULNERABLECODE_VULNERABILITIES_SEARCH_THROTTLING_RATE = '1000/hour'
VULNERABLECODE_ALIASES_SEARCH_THROTTLING_RATE = '1000/hour'
VULNERABLECODE_CPE_SEARCH_THROTTLING_RATE = '10/minute'
VULNERABLECODE_BULK_SEARCH_CPE_THROTTLING_RATE = '10/minute'
```
### **IMPORTER OVERVIEW**

<span id="page-44-0"></span>Importers are responsible for scraping vulnerability data such as vulnerabilities and their fixes and for storing the scraped information in a structured fashion. The structured data created by the importer then provides input to an improver (see *[Improver Overview](#page-46-0)*), which is responsible for creating a relational model for vulnerabilities, affected packages and fixed packages.

All importer implementation-related code is defined in vulnerabilites/importer.py.

In addition, the framework-related code for actually invoking and processing the importers is located in vulnerabilites/import\_runner.py.

The importers, after scraping, provide AdvisoryData objects. These objects are then processed and inserted into the Advisory model.

While implementing an importer, it is important to make sure that the importer does not alter the upstream data at all. Its only job is to convert the data from a data source into structured – yet non-relational – data. This ensures that we always have a *true* copy of an advisory without any modifications.

Given that a lot of advisories publish version ranges of affected packages, it is necessary to store those ranges in a structured manner. *Vers* was designed to solve this problem. It has been implemented in the [univers](https://github.com/nexB/univers) library whose development goes hand in hand with VulnerableCode.

The data imported by importers is not useful by itself: it must be processed into a relational model. The version ranges are required to be resolved into concrete ranges. These are achieved by Improvers (see *[Improver Overview](#page-46-0)* for details).

As of now, the following importers have been implemented in VulnerableCode:

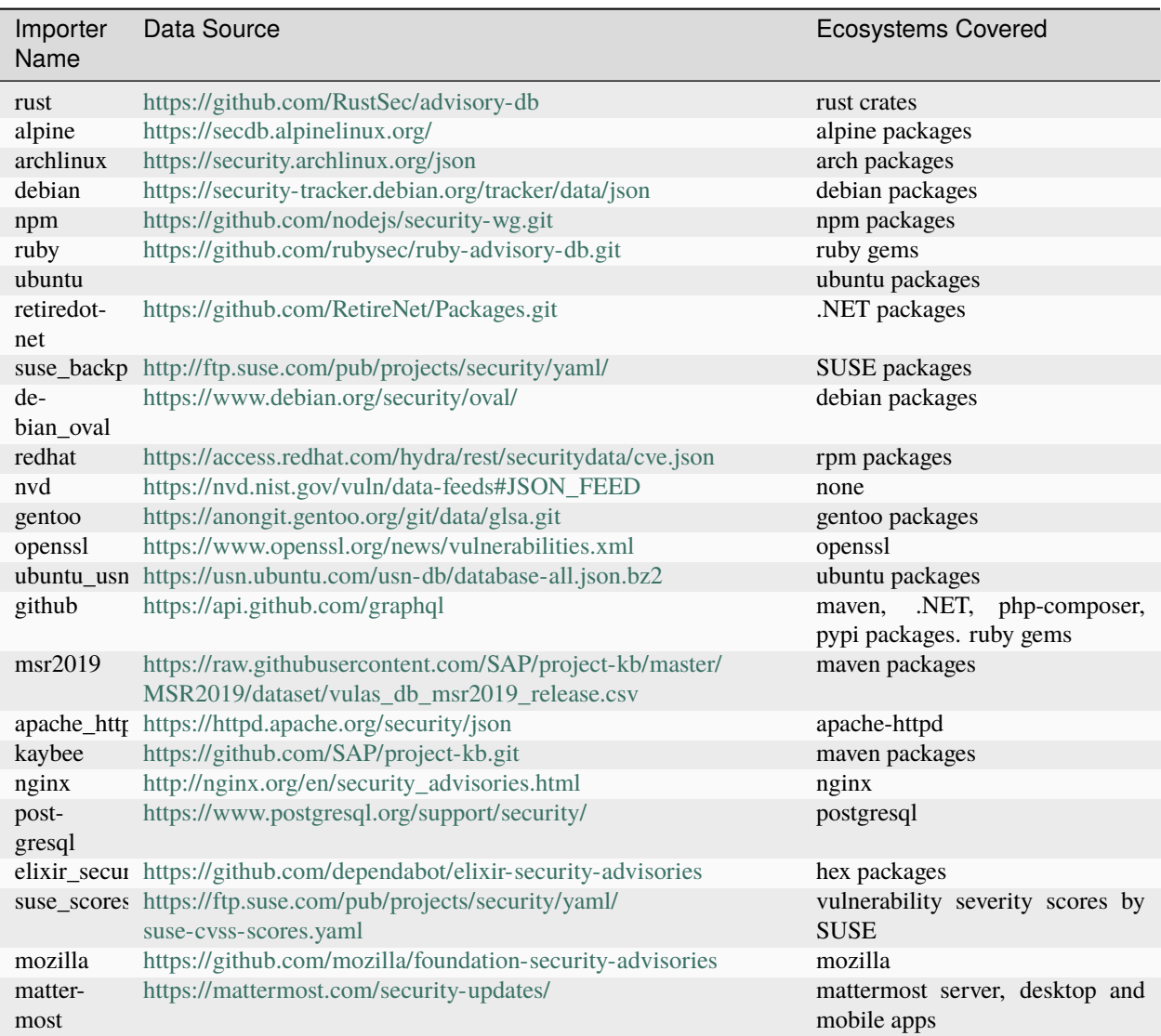

### **IMPROVER OVERVIEW**

<span id="page-46-0"></span>Improvers improve upon already imported data. They are responsible for creating a relational model for vulnerabilites and packages.

An Improver is intended to contain data points about a vulnerability and the relevant discrete affected and fixed packages (in the form of [PackageURLs\)](https://github.com/package-url/packageurl-python). There is no notion of version ranges here; all package versions must be explicitly specified. As this concrete relationship might not always be absolutely correct, improvers supply a confidence score and only the record with the highest confidence against a vulnerability and package relationship is stored in the database.

There are two categories of improvers:

- **Generic**: Improve upon some imported data irrespective of any importer. These improvers are defined in vulnerabilites/improvers/.
- **Importer Specific**: Improve upon data imported by a specific importer. These are defined in the corresponding importer file itself.

Both types of improvers internally work in a similar fashion. They indicate which Advisory they are interested in and when supplied with those Advisories, they return Inferences. An Inference is more explicit than an Advisory and is able to answer questions like "Is package A vulnerable to Vulnerability B ?". Of course, there is some confidence attached to the answer, which could also be MAX\_CONFIDENCE in certain cases.

The possibilities with improvers are endless; they are not restricted to take one approach. Features like *Time Travel* and *finding fix commits* could be implemented as well.

You can find more in-code documentation about improvers in vulnerabilites/improver.py and the framework responsible for invoking these improvers in vulnerabilites/improve\_runner.py.

## **ELEVEN**

## **FRAMEWORK OVERVIEW**

<span id="page-48-0"></span>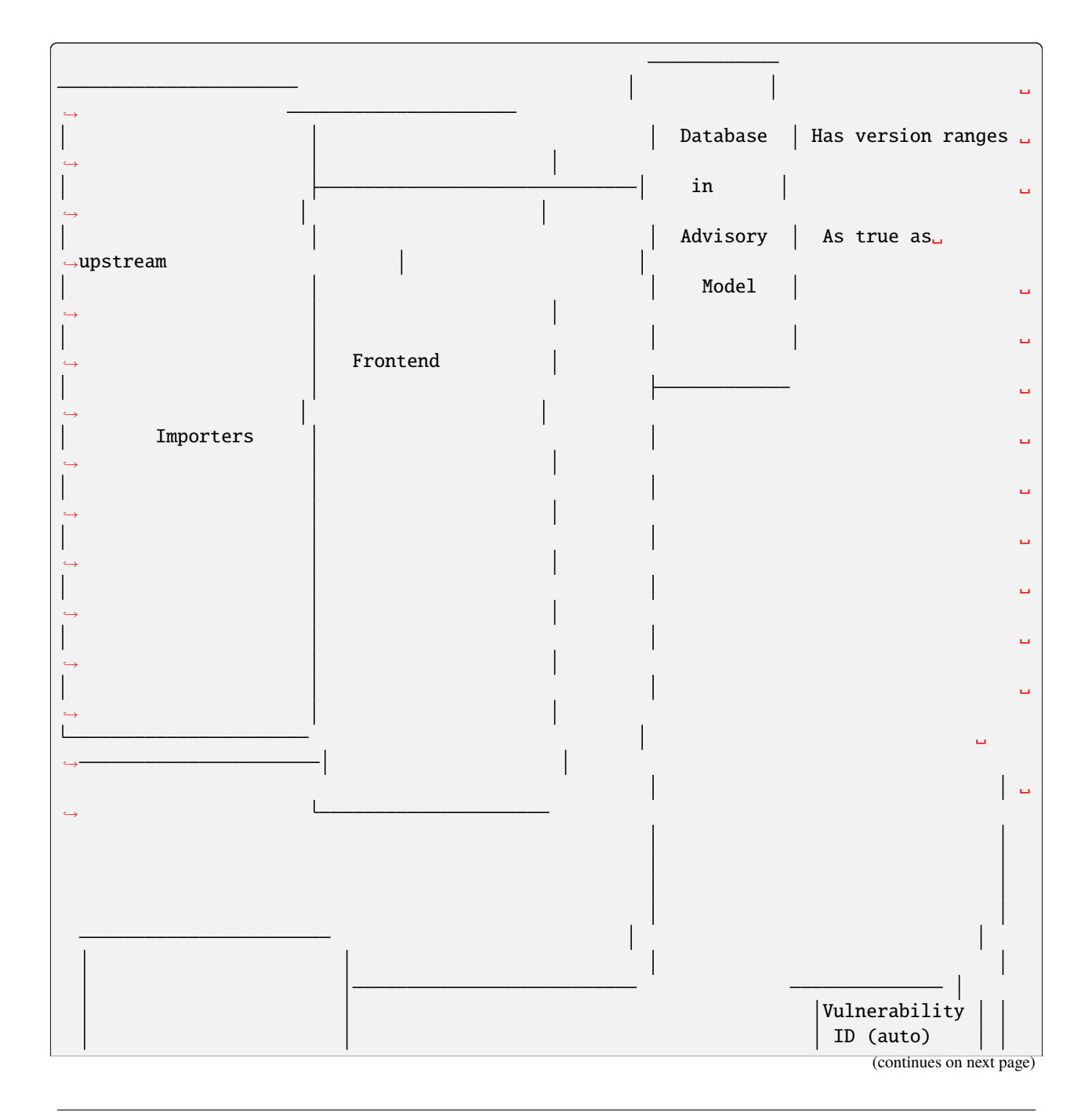

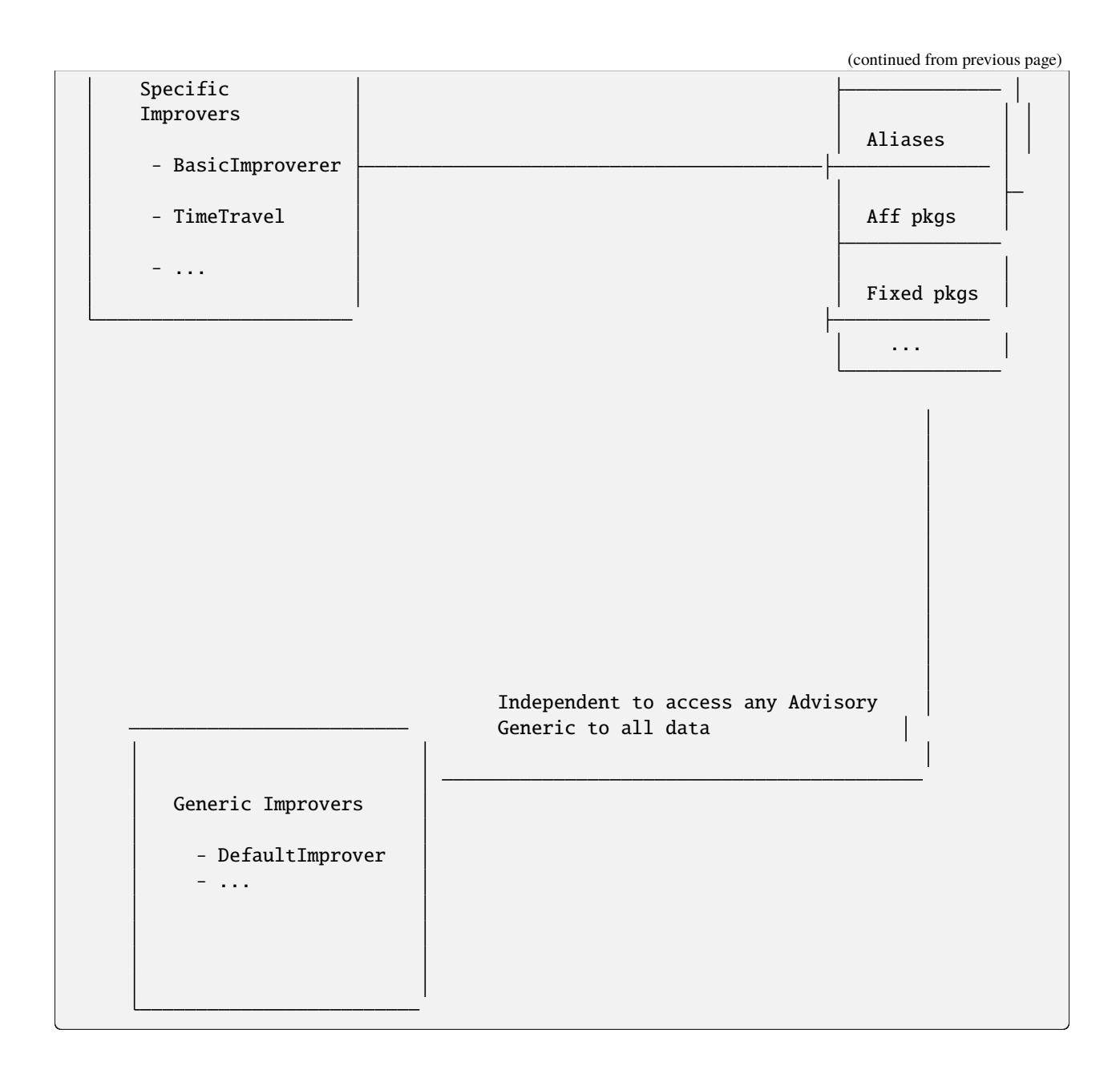

## **TWELVE**

### **MODEL OVERVIEW**

<span id="page-50-0"></span>This is a set of Graphviz-based graph diagrams of the application and admin models as of 2023-11-27:

## <span id="page-50-1"></span>**12.1 Application**

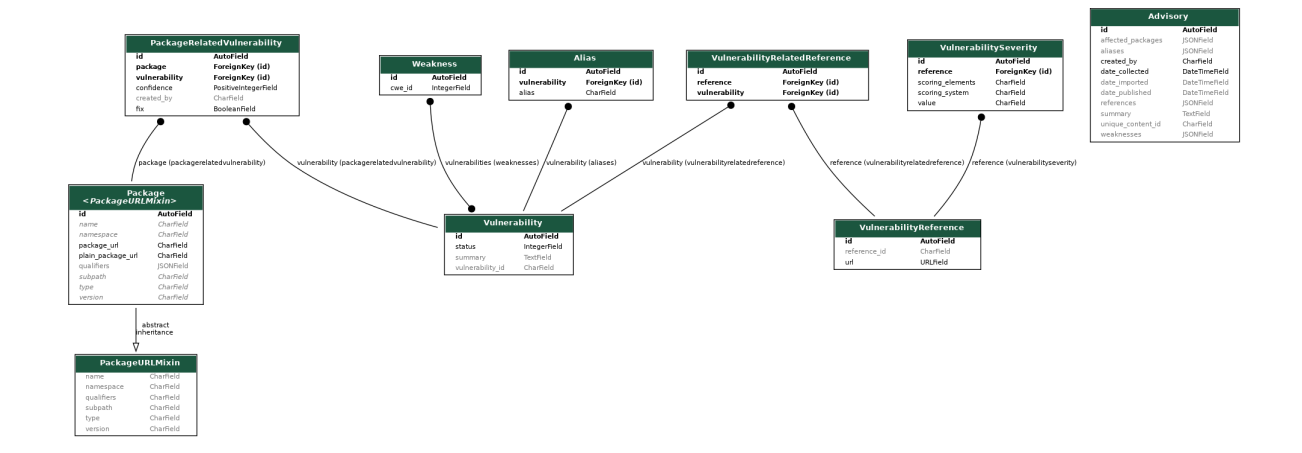

<span id="page-50-2"></span>**12.2 Admin**

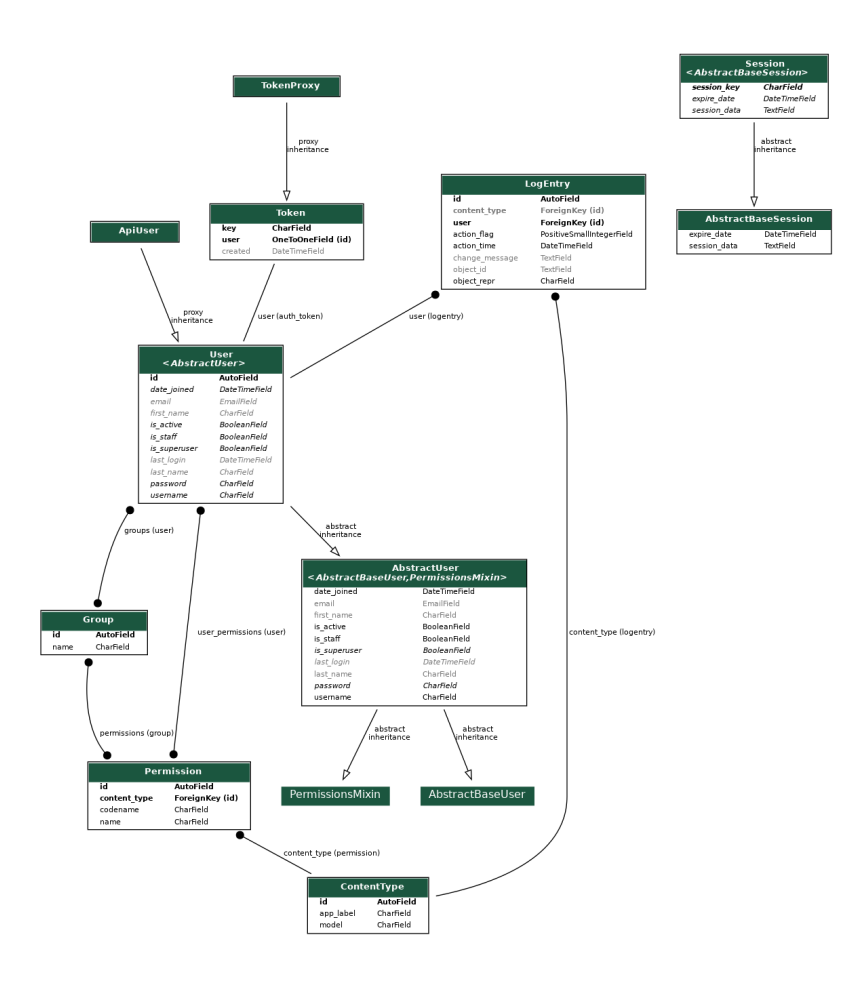

### **THIRTEEN**

### **COMMAND LINE INTERFACE**

<span id="page-52-0"></span>The main entry point is the Django *manage.py* management command script.

## <span id="page-52-1"></span>**13.1** \$ ./manage.py --help

Lists all sub-commands available, including Django built-in commands. VulnerableCode's own commands are listed under the [vulnerabilities] section:

```
$ ./manage.py --help
...
[vulnerabilities]
    import
    improve
    purl2cpe
```
### <span id="page-52-2"></span>13.2 \$ ./manage.py <subcommand> --help

Displays help for the provided sub-command.

For example:

```
$ ./manage.py import --help
usage: manage.py import [-h] [--list] [--all] [--version] [-v {0,1,2,3}]
                       [--settings SETTINGS] [--pythonpath PYTHONPATH]
                       [--traceback] [--no-color] [--force-color]
                       [--skip-checks]
                       [sources [sources ...]]
Import vulnerability data
positional arguments:
  sources Fully qualified importer name to run
```
## <span id="page-53-0"></span>**13.3** \$ ./manage.py import <importer-name>

Import vulnerability data using the given importer name.

Other variations:

- --list List all available importers
- --all Run all available importers

### <span id="page-53-1"></span>**13.4** \$ ./manage.py improve <improver-name>

Improve the imported vulnerability data using the given improver name. Other variations:

- --list List all available improvers
- --all Run all available improvers

## <span id="page-53-2"></span>**13.5** \$ ./manage.py purl2cpe --destination <directory

Dump a mapping of CPEs to PURLs grouped by vulnerability in the destination directory.

Other variations:

• --limit Limit the number of processed vulnerabilities

## **FOURTEEN**

## **IMPORTERS**

<span id="page-54-0"></span>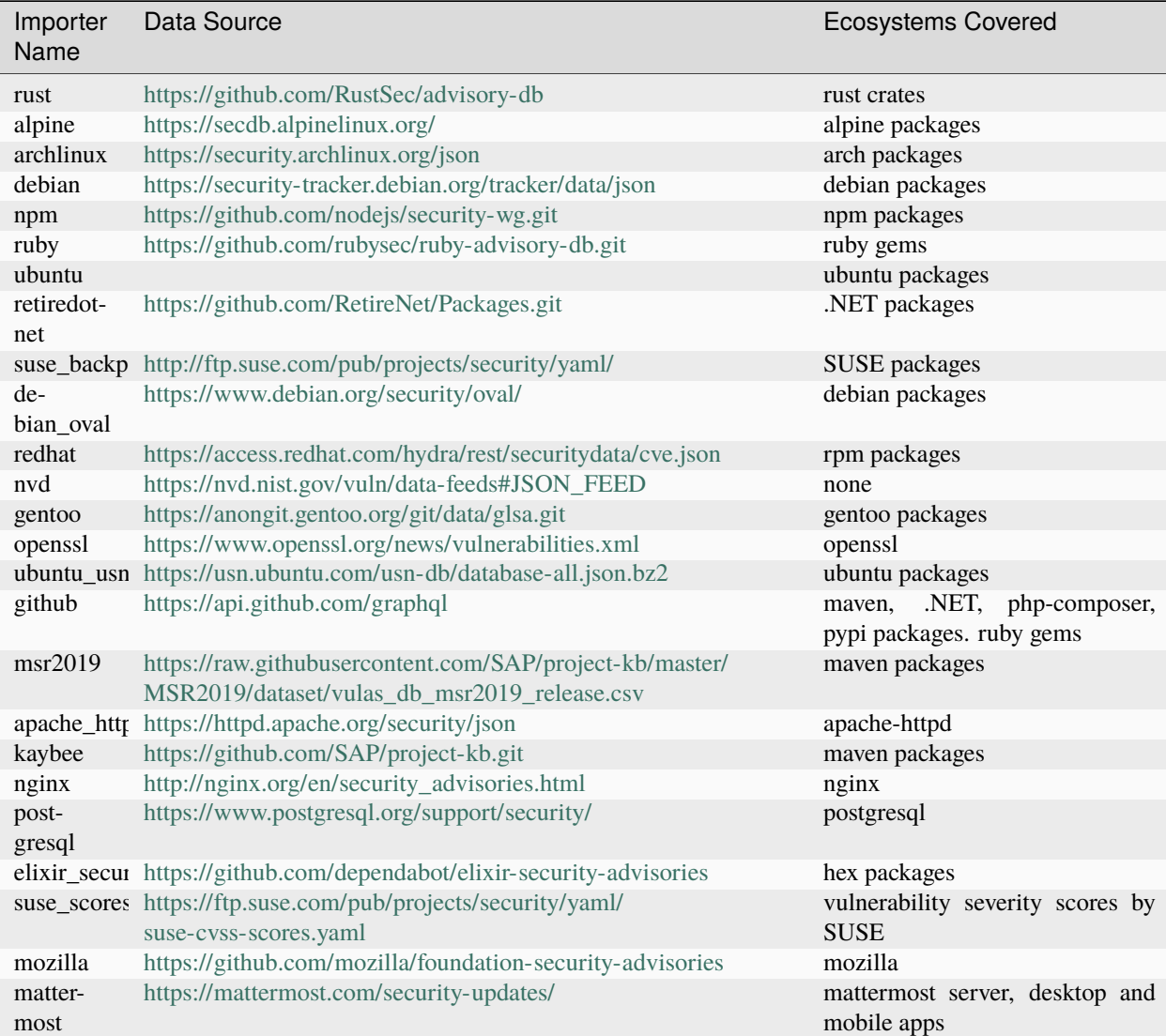

**FIFTEEN**

### <span id="page-56-0"></span>**GOOGLE SUMMER OF CODE 2021 FINAL REPORT**

### <span id="page-56-1"></span>**15.1 Organization - AboutCode**

[Hritik Vijay](https://github.com/hritik14) Project: [VulnerableCode](https://github.com/nexB/vulnerablecode)

### <span id="page-56-2"></span>**15.2 Overview**

VulnerableCode is a decentralized python program to collect data about open source software vulnerabilities across the internet. My proposal for this year's Google Summer of Code involved improving the import speed, refactoring existing code, finding points for overall improvement and adding importers.

### <span id="page-56-3"></span>**15.3 Detailed Report**

#### **15.3.1 Improve Import Time**

Profiling showed that a lot of time was being wasted during auto commits undertaken by django. Wraping the importer in an atomic block avoids lots of database commits and shows huge performance improvement. This simple change allows for much faster import times while not drastically changing the code structure:

Alpine: 202.7s -> 50.9s Archlinux 2116.6s -> 107.8s Gentoo 3176.3s -> 225.8s

Yielding an average of 93% reduction in time (14x faster)

More: <https://github.com/nexB/vulnerablecode/pull/478>

#### **15.3.2 Speed up upstream tests**

VulnerableCode performs upstream tests for all the importers to make sure that any change change in upstream data structure is easily spotted. This allows us to have a look at failing importers without actually deploying the application.

Earlier, all of the importers were run one by one in order to verify that they are intact. While this being the obvious and the full proof way to detect any anomalies in the imported data schema, it did not work because the time required to run all the importers much exceeded 6 hours - which is the maximum time allowed for GitHub actions to run. With this PR, the updated\_advisories method of each importer is expected to create at least one Advisory object. If it does so, the importer is marked working. While this is not full proof, it stays much below the allowed resource usage cap. In the end, this is a trade off between resource usage and data accuracy. This brings major performance improvement during the test.

Before: ~6hrs, now ~9 minutes More: <https://github.com/nexB/vulnerablecode/pull/490>

#### **15.3.3 Improve Docker Configuration**

The preferred mode of deployment for VulnerableCode is deploying using Docker images. Docker configuration existing earlier was very insecure and rudimentary. I took the inspiration for a uniform Docker configuration from the ScanCodeIO project and provided with detailed documentation for installation using a docker image. The current configuration makes use of files like docker.env to supply container's environment and .dockerignore to skip over any unnecessary files for deployment.

More: <https://github.com/nexB/vulnerablecode/pull/497> <https://github.com/nexB/vulnerablecode/pull/521>

#### **15.3.4 Add Makefile**

Makefile usage is prevalent in sister projects like [ScanCodeIO.](https://github.com/nexB/scancode.io) It gives VulnerableCode a consistent behavior and provides a very friendly interface for invocations. This also avoids security risks like having a default django SECRET\_KEY as it can be easily generated by a make target. I added a Makefile which has a similar usage as that of ScanCodeIO, replaced all the CI tests to use make, updated the relevant part of the documentation and updated settings to reject insecure deployments.

More:

<https://github.com/nexB/vulnerablecode/pull/497> <https://github.com/nexB/vulnerablecode/pull/523>

#### **15.3.5 Use svn to collects tags in GitHubTagsAPI**

Surprisingly, GitHub allows svn requests to repositories. Now we can have all the tags with a single request. This is much more efficient and gentle to the APIs. This was as issue since the importers based on GithubDataSource were [failing](https://github.com/nexB/vulnerablecode/issues/507) because of being rate limited by GitHub.

[Philippe,](https://github.com/pombredanne) thank you so much for the suggestion More: <https://github.com/nexB/vulnerablecode/pull/508>

#### **15.3.6 Separate import and improve operations - WIP**

This introduces a new concept of improver. Earlier, data fetching and improvement were done as one single process by importer. This meant that importers were convoluted and not very modular. The concept of improver comes from the idea that an importer should only do one thing - import. Any further improvement on the data is delegated to the improvers. This allows for us to have multiple ways of improvement with certain confidence on the improved data making the import and improve operations modular and simpler to work with. As a bonus, writing importers will be very easy and welcome more contributors to the project. As of writing this report, this remains a work in progress which will be finished very soon.

More: <https://github.com/nexB/vulnerablecode/pull/525>

#### **15.3.7 Others**

- helper: split\_markdown\_front\_matter: <https://github.com/nexB/vulnerablecode/pull/443>
- Dump yaml in favor of saneyaml <https://github.com/nexB/vulnerablecode/pull/452>
- Refactor package\_managers <https://github.com/nexB/vulnerablecode/pull/495/commits>
- Importers bugfix <https://github.com/nexB/vulnerablecode/pull/505>

### <span id="page-58-0"></span>**15.4 Pre GSoC**

I started to like VulnerableCode as soon as I laid eyes on the project. While exploring the codebase, I realized that there is a lot of room for improvement. Thus I looked for simple improvements and bugs to fix in the early stage, which were:

- [Correct API docs path and fix pytest invocation](https://github.com/nexB/vulnerablecode/pull/379)
- [Explicity provide lxml parser to beautifulsoup](https://github.com/nexB/vulnerablecode/pull/382)
- Make sure vulnerability id is cve or is vulcoid
- [Fix istio importer](https://github.com/nexB/vulnerablecode/pull/395) (cleared a huge confusion about the codebase)
- [Add me to AUTHORS](https://github.com/nexB/vulnerablecode/pull/405) (Should've done this a lot earlier)
- [Add unspecified scoring system](https://github.com/nexB/vulnerablecode/pull/415)
- [Fix redhat import failure](https://github.com/nexB/vulnerablecode/pull/418) (This one took a *lot* of effort to pinpoint)
- expose find all cve helper

## <span id="page-59-0"></span>**15.5 Post GSoC - Future Plans and what's left**

I wish to carry on with the development of VulnerableCode and implement the ideas suggested by my mentors. This will require a lot of effort to bring VulnerableCode to a stable point. I hope to see VulnerableCode integrated into the ScanCode toolkit happen in a near future.

Further, if possible, I would like VulnerableCode to interact with other great open source tools like *Eclipse Steady* and *Prospector*. VulnerableCode, currently, works statically to collect all the vulnerabilities from different data sources, meanwhile there have been some developments with the Prospector project of Eclipse Steady. The project aims to scan fix-commits of the git repository in order to find out if the vulnerable part of a library was actually used in a project. It is not always the case that if a library is vulnerable then all the projects building upon it would be vulnerable too. It is crucial to identify if it is worth updating the library in use and dealing with the breaking changes. *Prospectus* is undergoing improvements in order to be released as a usable public tool. *Project KB* (Under Eclipse Steady) is also working on a "tool support for mining repositories and databases of advisories to establish the (missing) link between vulnerabilities (as described in natural language in the advisories) and the corresponding fix-commits". When these projects are ready for public use I would like to add them to VulnerableCode as a modules. I hope this will benefit both the projects and the downstream.

After everything mentioned above, writing importers and improvers is something that is still left. In my opinion, this needs to be addressed after having a stable structure for VulnerableCode.

## <span id="page-59-1"></span>**15.6 Closing Thoughts**

I really enjoyed working on the project. There were ups and downs when I met some weird bugs but every one of them taught me something new about Python, Django and programming in general. The best part of working with my amazing mentors - Philippe and Shivam - were the [weekly meets](https://github.com/nexB/vulnerablecode/wiki/WeeklyMeetings#meeting-on-tuesday-2021-08-17-at-1400-utc) where we would together try to figure out how to proceed with the development. I learned something new with every call and interaction we had. Thank you so much my mentors for providing a very smooth experience and Google for showing me the guiding light for participation.

To the reader, I would really like you to read [this](https://en.wikipedia.org/wiki/Program_optimization#When_to_optimize) before Philippe asks you to ;)

## **SIXTEEN**

## **INDICES AND TABLES**

- <span id="page-60-0"></span>• genindex
- modindex
- search